## **Guía rápida para conectividad con dispositivos de Apple®** Procesador de sonido Cochlear™ Nucleus® 7

*Nota: Estas instrucciones son para iOS10. Las versiones más recientes de iOS pueden tener pantallas ligeramente diferentes.*

## Ventajas de la conectividad Made for iPhone

- Transmita música u otro tipo de audio directamente al procesador de sonido
- Efectúe una transmisión con llamadas de teléfono o de FaceTime® directamente al procesador de sonido
- Controle y regule los parámetros en el procesador de sonido
- Utilice la aplicación Nucleus Smart (diseñada para los dispositivos iPhone y iPod touch)

### Hardware compatible

Los procesadores de sonido Cochlear Nucleus 7 admiten conectividad directa con los siguientes dispositivos de Apple (o versiones posteriores):

- iPhone 5
- iPad de 4ª generación; iPad Air y iPad Air 2; iPad mini 2, 3 y 4; iPad Pro
- iPod touch de 6ª generación

con iOS 10 o superior.

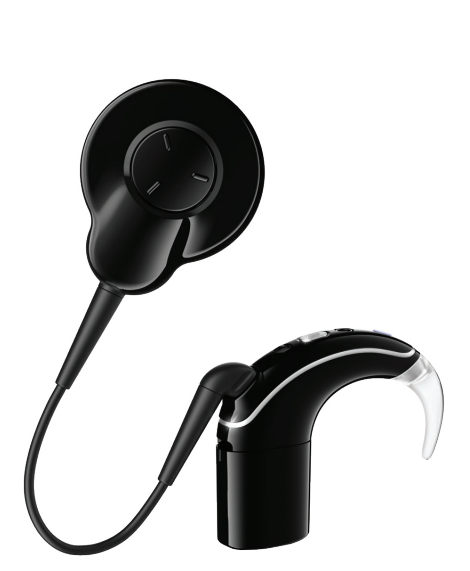

**SiPod DiPhone DiPad** 

Made for

### Enlace del procesador de sonido con su dispositivo de Apple

Es necesario enlazar el procesador de sonido con el dispositivo de Apple antes de poder usar las funciones de transmisión de audio o de control básico.

Para obtener más información, consulte la *Guía de enlace del procesador de sonido Nucleus 7*.

#### Uso bimodal con prótesis auditivas compatibles\*

Si utiliza un procesador de sonido en un lado y una prótesis auditiva compatible\* en el otro, podrá enlazar ambos con el dispositivo de Apple. De esta forma, podrá usar las funciones de transmisión de audio y de control básico tanto con el procesador de sonido como con la prótesis auditiva.

*Importante: Primero, su especialista clínico deberá enlazar su procesador de sonido y prótesis auditiva mediante el software de programación del procesador de sonido.*

*Nota: Al enlazar con el dispositivo de Apple, asegúrese de enlazar el procesador de sonido y la prótesis auditiva en la misma ventana de enlace.*

#### Enlace con más de un dispositivo iPhone, iPad o iPod touch

Puede enlazar hasta cinco dispositivos diferentes con su procesador de sonido, pero solo puede estar conectado de forma activa a uno cada vez.

Para cambiar manualmente la conexión entre dispositivos, apague Bluetooth® en el dispositivo conectado y encienda Bluetooth en el dispositivo al que desee conectarse. El procesador de sonido se conectará automáticamente al segundo dispositivo.

\* Consulte *www.cochlear.com/nucleus/compatibility* para obtener más información.

# **Guía rápida para conectividad con dispositivos de Apple®** Procesador de sonido Cochlear™ Nucleus<sup>®</sup> 7

### Transmisión de música o vídeo

Puede transmitir música u otro tipo de audio directamente al procesador de sonido conectado. Cuando se conecte el procesador de sonido, pasará a ser el destino de transmisión de audio predeterminado. Solo tiene que pulsar el botón de reproducción y el audio comenzará a transmitirse en el procesador de sonido.

Si es necesario, deslice hacia arriba el Panel de control desde la parte inferior de la pantalla; a continuación, deslice hacia la izquierda para acceder a la tarjeta de sonido. En el menú desplegable situado en la parte inferior de la pantalla, seleccione su procesador de sonido.

Controle el volumen mediante el control deslizante del Panel de control o mediante los botones de volumen del dispositivo de Apple.

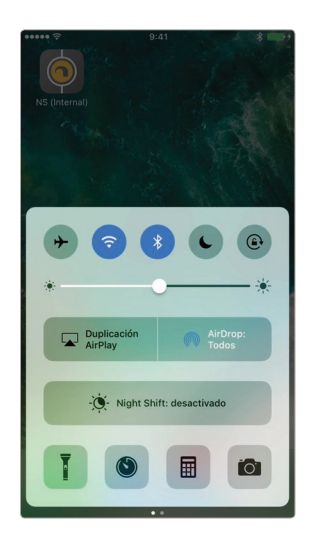

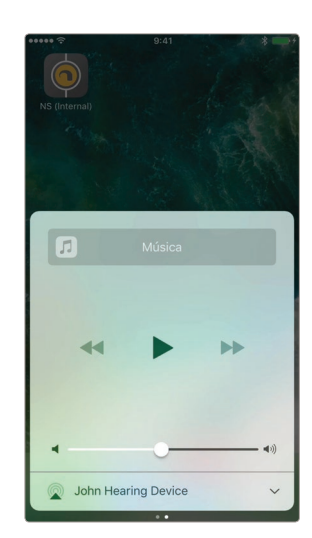

### Transmisión con llamadas de teléfono o de FaceTime

Puede transmitir llamadas de teléfono o de FaceTime directamente al procesador de sonido conectado. Cuando se conecte el procesador de sonido, pasará a ser el destino de transmisión de audio predeterminado.

Al realizar una llamada de teléfono, aparece automáticamente un menú en el que se podrá seleccionar el audio que se desee transmitir.

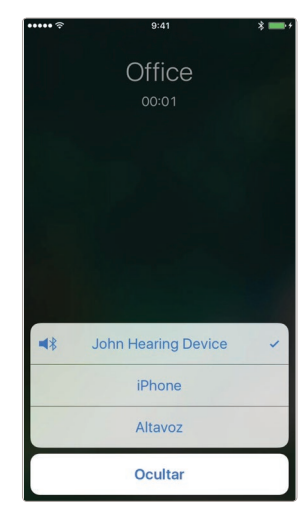

Cuando reciba una llamada de teléfono (o durante una llamada), puede pulsar el icono de "audio" de la pantalla y seleccionar dónde deberá transmitirse el audio.

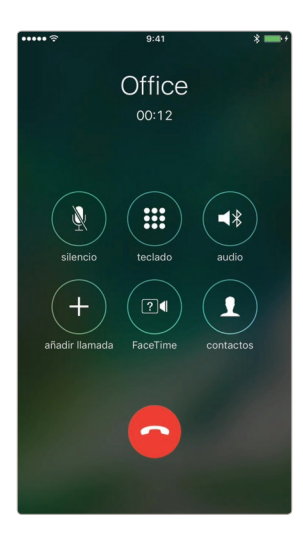

## **Guía rápida para conectividad con dispositivos de Apple®** Procesador de sonido Cochlear™ Nucleus® 7

## Cambio de los parámetros predeterminados de la transmisión de audio

Es posible que no siempre desee transmitir audio al procesador de sonido. Por ejemplo, si ha enlazado el procesador de sonido de su hijo con su iPhone para el control y la monitorización, pero no desea que este reciba sus llamadas de teléfono.

Para oír los tonos de llamada a través del altavoz del teléfono, acceda a Ajustes > General > Accesibilidad > Audífonos y desactive "Reproducir tonos de llamada".

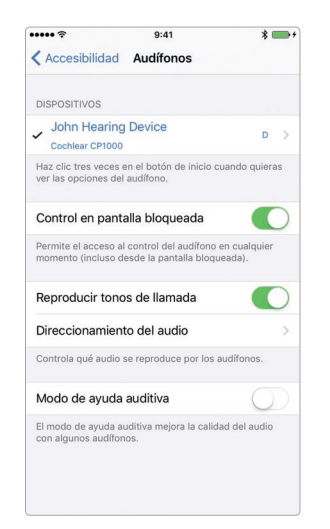

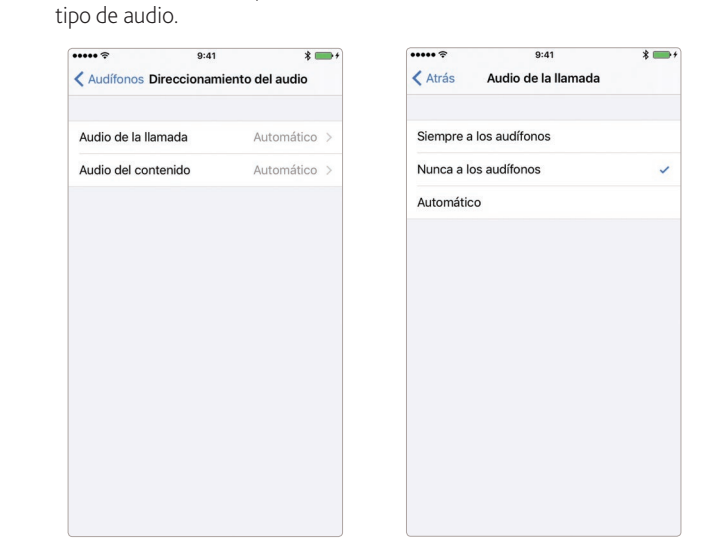

### Control del procesador de sonido desde iPhone, iPad o iPod touch

Puede controlar las funciones básicas de su procesador de sonido desde el dispositivo de Apple, mediante el atajo de teclado Accesibilidad o a través de Ajustes.

#### Control a través del atajo de teclado Accesibilidad

Acceda a los controles integrados haciendo tres clics en la tecla de inicio.

En la pantalla Audífonos, puede ver la información clave, ajustar el volumen y seleccionar los programas.

Escucha en directo permite al micrófono del dispositivo de Apple captar el sonido y transmitirlo directamente al procesador de sonido.

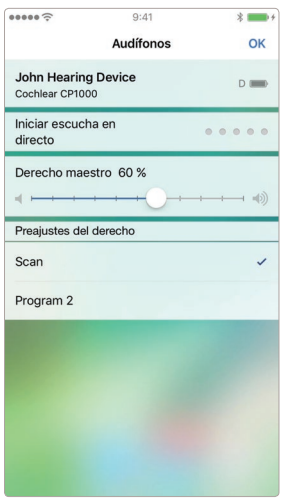

#### Control a través de Ajustes

Acceda al procesador de sonido a través de Ajustes > General > Accesibilidad > Audífonos. Toque en el nombre de su procesador de sonido para acceder a más funciones.

*Nota: Si desea acceder al atajo de teclado Accesibilidad cuando el dispositivo esté bloqueado, active "Control en pantalla bloqueada".*

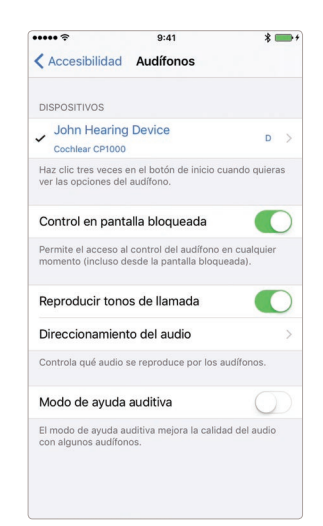

A continuación, toque Direccionamiento del audio > Audio de la llamada y seleccione "Nunca a los audífonos". Repita los pasos para Audio del contenido para desactivar la transmisión de música u otro

# **Guía rápida para conectividad con dispositivos de Apple®** Procesador de sonido Cochlear™ Nucleus<sup>®</sup> 7

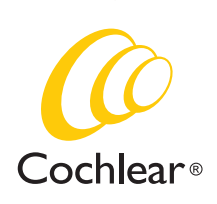

### Reconexión a un iPhone, iPad o iPod touch

El dispositivo de Apple se desconectará del procesador de sonido cuando se apague este último, cuando el nivel de la pila sea demasiado bajo o cuando esté fuera de alcance.

Para que se vuelva a conectar automáticamente, asegúrese de que el nivel de la pila sea suficiente y de que el procesador de sonido esté dentro del rango del dispositivo; por último, enciéndalo.

Podrá verificar la conexión accediendo al atajo de teclado Accesibilidad (tres clics en la tecla de inicio) y comprobando si se ha detectado el procesador de sonido.

### Asistencia

Para obtener más información y ayuda para el procesador de sonido Nucleus 7 y las funcionalidades Made for iPod/iPhone/iPad:

- consulte la *Guía de usuario del procesador de sonido Nucleus 7*;
- consulte la *Guía de enlace del procesador de sonido Nucleus 7*;
- consulte la *Guía de usuario de la aplicación Nucleus Smart*;
- póngase en contacto con su oficina local de Cochlear;
- visite el sitio web de Cochlear: www.cochlear.com; o
- visite el sitio web de Apple: https://support.apple.com.

**Cochlear Ltd** (ABN 96 002 618 073) 1 University Avenue, Macquarie University, NSW 2109, Australia Tel: +61 2 9428 6555 Fax: +61 2 9428 6352 **Cochlear Ltd** (ABN 96 002 618 073) 14 Mars Road, Lane Cove, NSW 2066, Australia Tel: +61 2 9428 6555 Fax: +61 2 9428 6352<br><mark>EC</mark>REP **Cochlear Deutschland GmbH & Co. KG** Karl-Wiechert-Allee 76A, 30625 Hannover, Germany Tel: **Cochlear Americas** 13059 E Peakview Avenue, Centennial, CO 80111, USA Tel: +1 303 790 9010 Fax: +1 303 792 9025 **www.cochlear.com**

Cochlear, Hear now. And always, Nucleus y el logotipo elíptico son marcas comerciales o registradas de Cochlear Limited. Bluetooth es una marca registrada de Bluetooth SIG. Apple, FaceTime, iPad, iPhone, iPod touch y Live Listen son marcas comerciales de Apple Inc., registradas en EE. UU. y en otros países.